## How to get Uni-login.

To get a Uni-login, you will need your NemID.

1. In your browser you type in the website "mitunilogin.dk"

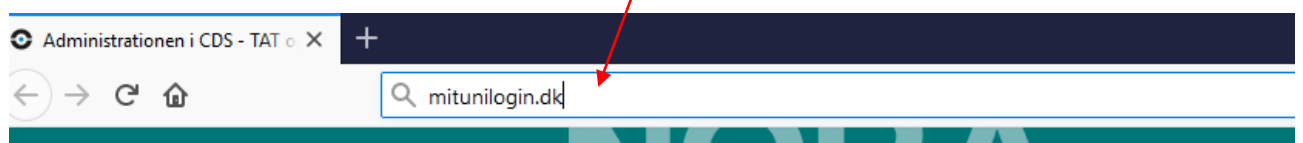

2. You will see a login box, where you type are asked to log in with your Unilogin. In this guide, it is assumed, that you don't yet have an Uni-login, therefor you choose" Jeg kender ikke mit brugernavn", which translates, "I don't know my username"

**Unilogin** 

Brugernavn

 $\overline{1}$ 

Jeg kender ikke mit brugernavn  $\begin{array}{ll}\n\text{3} & \text{Børne- og} \\
\text{MDPERVISNINGSMINISTERIET} \\
\text{STYRELSEN FOR IT OG LÆRING}\n\end{array}$ 

Andre muligheder Log ind med f.eks. NemID

Næste

3. In the next window a message will say that a teacher can help you. This message is regarding students, so disregard and choose "Brug NemID"

Nem ID will function as you are use to, so follow the direction on the screen.

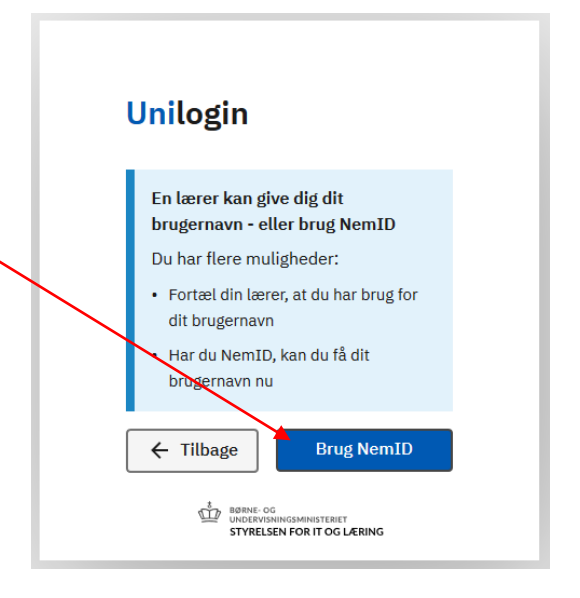

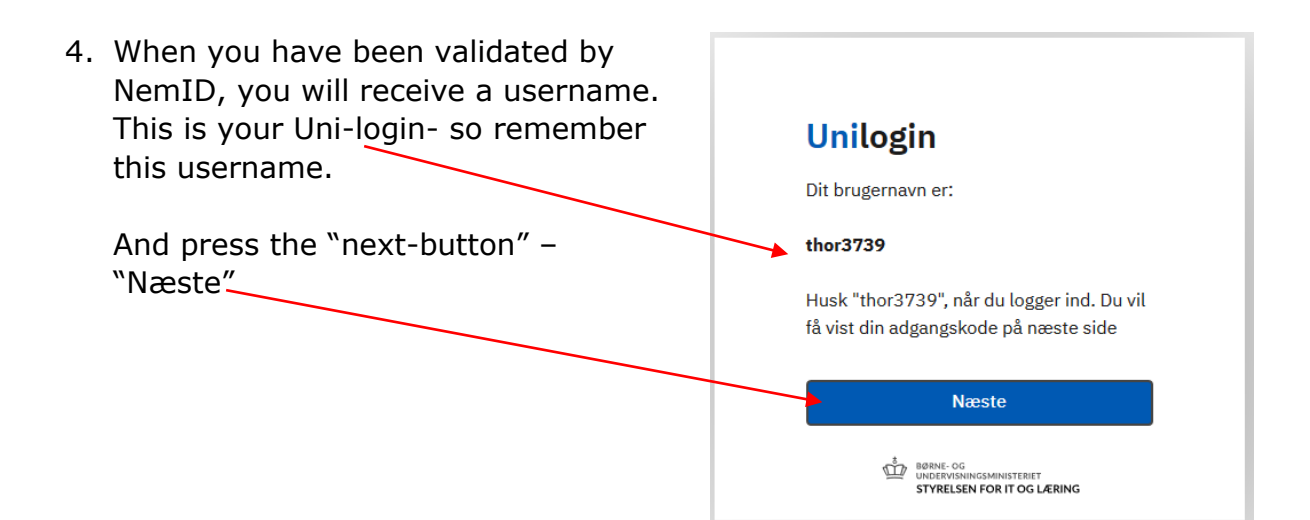

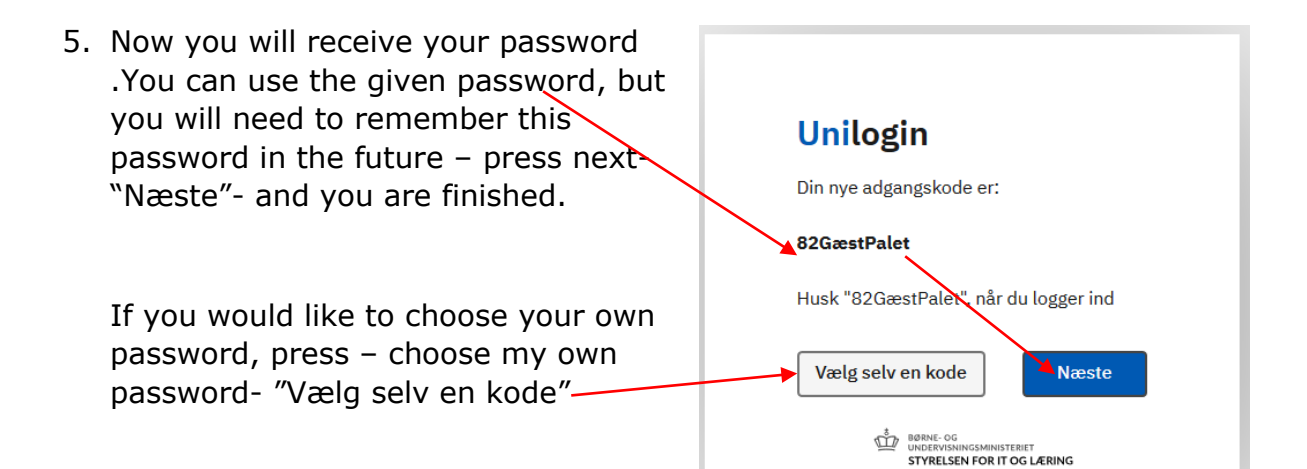

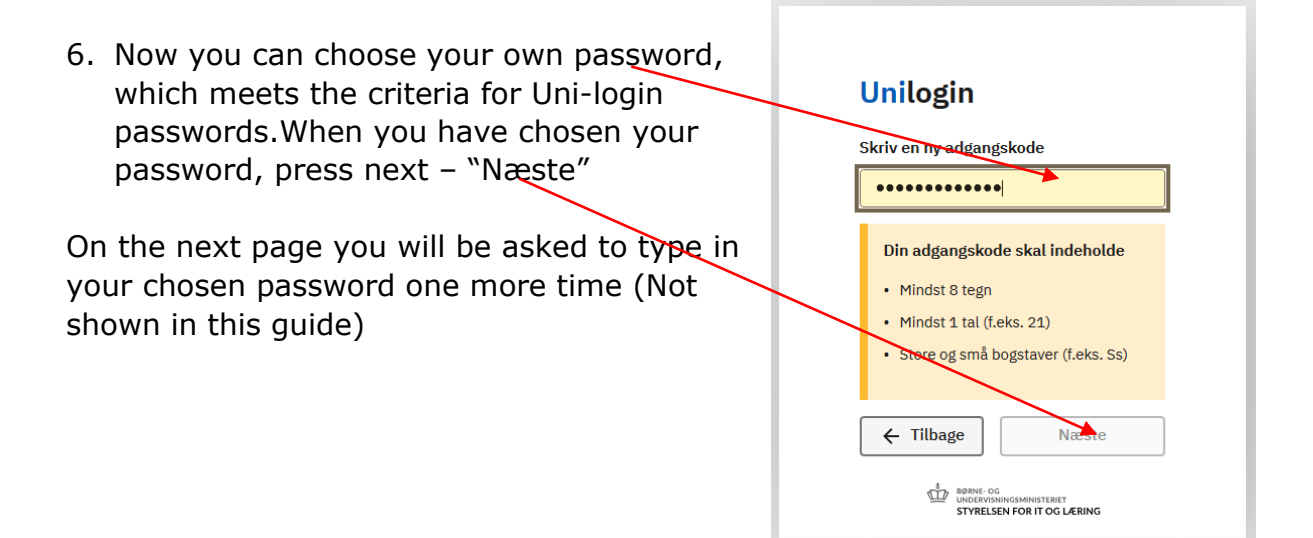

7. … and now you are done and your Uni- login is ready

Remember:

Your Uni- login is personal and will give access to information in direct connection to your children, therefor don't let anyone use your login information.

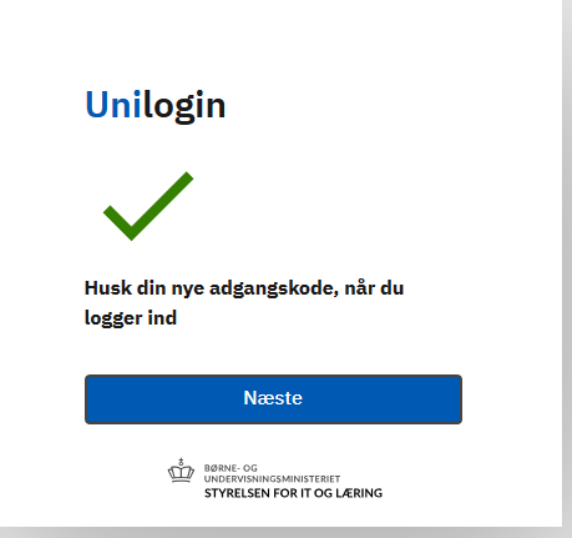

Hvis du glemmer dit Uni-Login eller vil have en ny kode, så bruger du blot denne vejledning igen.

Du SKAL skifte din kode en gang om året (det husker Uni-Login dig på)